**جامعة البصرة**

**كلية العلوم**

**قسم علوم احلياة**

الربجمة بلغة **MATLAB**

# **MATLAB®**

**مدرسة المقرر : م.م. بصائر يوسف احمد** 

 **رمز المقرر : 260c**

البرمجة بلغة Matlab ح 260

**المتجهات في ماتالبVectors MATLAB :**  هي مجموعة بيانات مخزنة تكون ذات نوع واحد فقط اما عددية او رمزية . سنركز في تعاملنا مع المتجهات على االعداد فقط . فيكون المتجه هو مصفوفة من االعداد ذات بعد واحد .يسمح MATLAB بإنشاء نوعين من المتجهات :

**متجهات صفوفvectors Rows**

**متجهات اعمدةvectors Columns**-

متجهات الصفوف يمكن انشائها من خالل وضع عناصر المتجه بأقواس مربعة، نضع فراغ او فارزة بين-العناصر.

 $>>R=[7 8 9 10 11]$ 

سوف ينفذ MATLAB التعليمة السابقة و تكون النتيجة التالية :

 $>> R= 7891011$ 

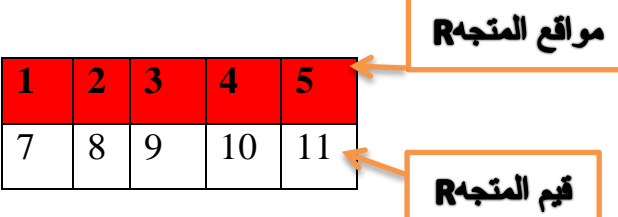

المتجهات االعمدة يمكن انشائها بوضع العناصر بأقواس مربعة، ويفصل عناصر المتجه الفارزة المنقوطة.

 $>> C=[7;8;9;10;11]$ 

وناتج تنفيذ هذه التعليمة التالي :

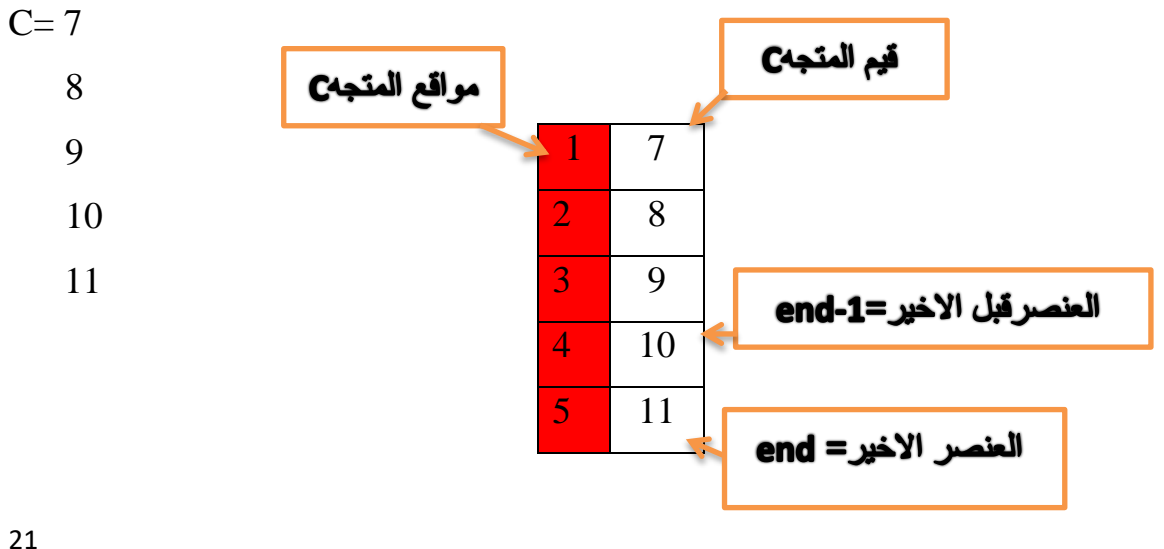

#### **عنونة عناصر المتجه**

 $\rm V$  يمكن عنونة او فهرسة عناصر المتجه بعدة طرق .العنصر  $\rm i^{th}$  من المتجه V يمكن الاشارة له ك يمثل V اسم المتجه وi موقع العنصر المراد الوصول له.

### **مالحظات :**

- .1 **الوصول الى عنصر في متجه** : يكون االمر بهذا الشكل (i(V, يمثل V اسم المتجه و i موقع العنصر المراد الوصول له.
- .2 **الوصول الى جميع عناصر المتجه** : يكون االمر بهذا الشكل (:)V,يمثل V اسم المتجه, **:** لعرض عناصر المتجه على شكل قائمة
- .3 **الوصول الى مجموعة من العناصر في المتجه** : يكون االمر بهذا الشكل(m:n(V ,حيث ان n تمثل موقع البداية و m تمثل موقع النهاية , يجب ان تكون m,n اعداد صحيحة ضمن مواقع الخزن والتتجاوزها .
- .4 **الوصول الى العنصر االخير** : نستخدم االمر (end(V . تخزن لغة ماتالب اخر عنصر في المتجه بأسم end .
- .5 **الوصول الى العنصر القبل االخير** : نستخدم االمر (-1end(V , تخزن لغة ماتالب العنصر القبل االخير باسم -1end

**حاالت اليمكن تنفيذها** :

- .1 **المواقع التي تحتوي على اعداد حقيقية** : ال يمكن الوصول الى موقع غير صحيح في المتجه الن الخزن يكون في مواقع صحيحة فقط
- .2 **الوصول الى موقع خزني ال يحتوي على قيمة** . مثال المتجه يحتوي على 6 عناصر ونحاول الوصول الى العنصر السابع اليمكن ويكون خطأ.

**مثال:** عرف المتجه y,xبشكل عمودي والمتجه z بشكل افقي

x= 3 5 8 -1 7 6 3 2,y=-1 5 3 7 6 4 6 ,z=2 8 9 5 4 9 ان حيث

ثم اكتب كال من االيعازات التالية اذا كانت صحيحة وبين سبب الخطأ اذا كانت االوامر خاطئة:

.1 اخزن العنصر الرابع من المتجه y في المتغير q . .2 اخزن العنصر في الموقع الثالث من المتجه x في المتغير m. .3 اخزن العنصر في الموقع الخامس من المتجه x في المتغير n. .4 اخزن العنصر القبل االخير في المتجه x في المتغير s. .5 اخزن العنصر في الموقع الرابع من المتجهz في المتغير c. .6 اطبع العنصر في الموقع اال خير من المتجه z. .7 اخزن العنصر في الموقع التاسع من المتجه y في المتغير f. .8 اخزن العنصر في الموقع 3.6 من المتجه x في المتغير e.

الحل :

يجب بداية كل برنامج نكتب clcو clear وذلك لمسح المتغيرات السابقة ومسح شاشة command window

يجب تعريف المتجهات حسب طريقة الخزن المعطاة بالسؤال

نستخدم االمر ( )disp للطباعة

clc

clear

x=[3;5;8; -1;7;6;3;2];

y=[-1;5;3;7;6;4;6];

z=[2,8,9,5,4,9];

1.  $q=y(4)$ ;

2.  $m=x(3)$ ;

3.  $n=x(5)$ ;

4.  $s=x$ (end-1);

5.  $c=z(4)$ ;

6. disp $(z(\text{end}))$ ;

23

البرمجة بلغة ماتالب م.م. بصائر يوسف احمد

.7 خطأ اليمكن الوصول الى العنصر في الموقع التاسع الن المتجه y يحتوي على سبعة عناصر فقط .8 خطأ اليمكن الوصول الى العنصر في الموقع 3.6 الن الموقع غير صحيح

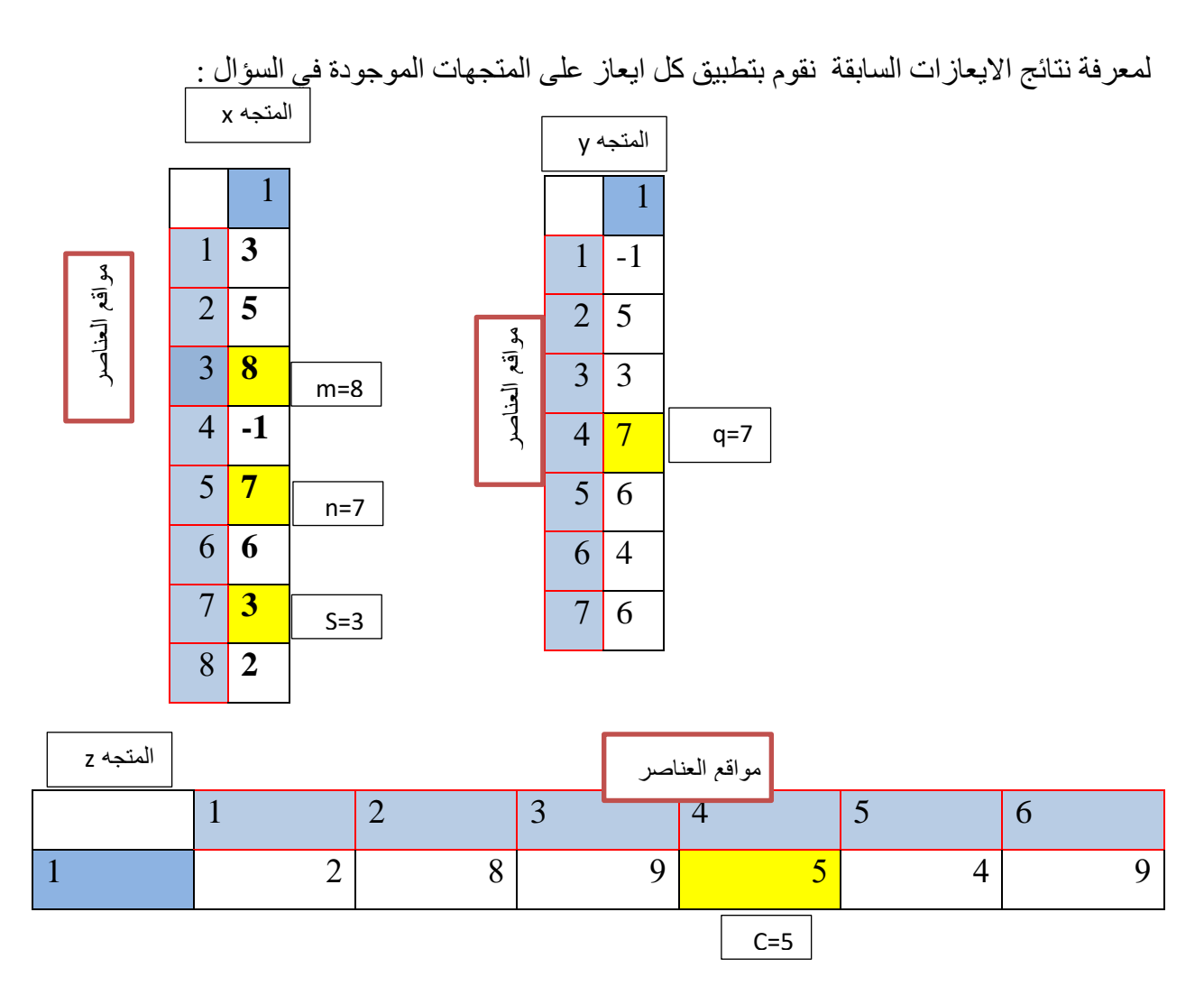

عملية الطباعة تتم داخل شاشة ال window command فيكون الناتج بهذا الشكل

9

**مدور المتجه** : نقوم باستخدام االمر 'V لتدوير المتجه اذا كان المتجه مخزون بشكل عمودي سيصبح مخزن بشكل افقي وبالعكس .

مثال 2: اكتب برنامج بلغة ماتلاب لتخزين المتجه x بشكل عمودي والمتجه y بشكل افقي حيث ان :

 $X=35728 - 145$ 

 $Y=2 - 1543 - 568$ 

ثم اكتب كال من االيعازات التالية:

- .1 اطبع المتجه x. .2 اطبع العناصر من الثالث الى الخامس من المتجه x .3 اخزن العناصر من الرابع الى االخير من المتجه y في المتغير a .4 ولد المتجه z الذي يمثل العناصر من الثاني الى الخامس من المتجه x .  $b$ . اخزن العنصر القبل الاخير من المتجه  $_{\rm V}$  في المتغير  $_{\rm J}$ .6 دور المتجه x واخزنه في المتغير c
	- .7 دور المتجه y واخزنه في المتغير d

المتجه x

#### clc

## clear

 $x=[3; 5; 7; 2; 8; -1; 4; 5]$ 

 $y=[2, -1, 5, 4, 3, -5, 6, 8];$ 

1. disp(x); or disp(x(:));

المتجه y

- 2. disp( $x(3:5)$ );
- 3.  $a=y(4:end);$
- 4.  $z=x(2:5)$ ;
- 5.  $b=y(end-1);$
- 6.  $c=x$ ;
- 7.  $d=y$ ;

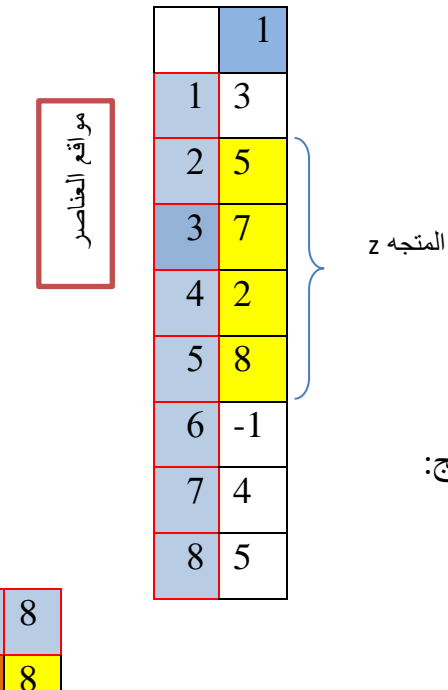

النتائج:

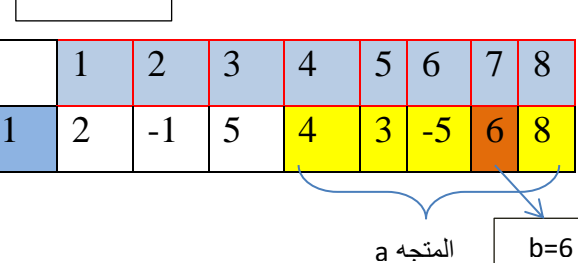

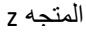

25

البرمجة بلغة ماتالب م.م. بصائر يوسف احمد

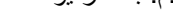

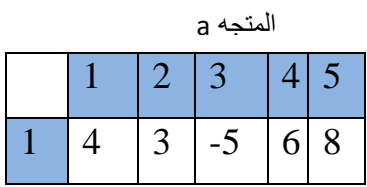

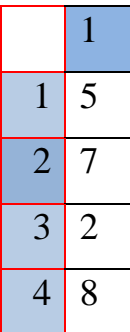

عملية الطباعة للمتجه x تكون داخل ال window command وتكون بهذا الشكل

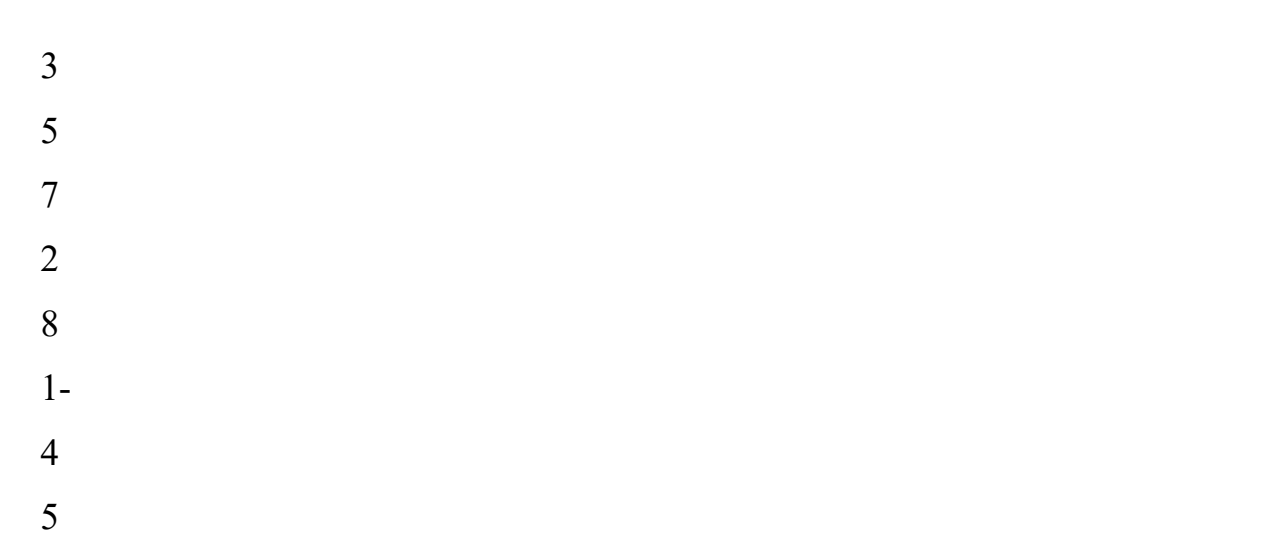

طباعة العناصر من الثالث الى الخامس تكون بهذا الشكل

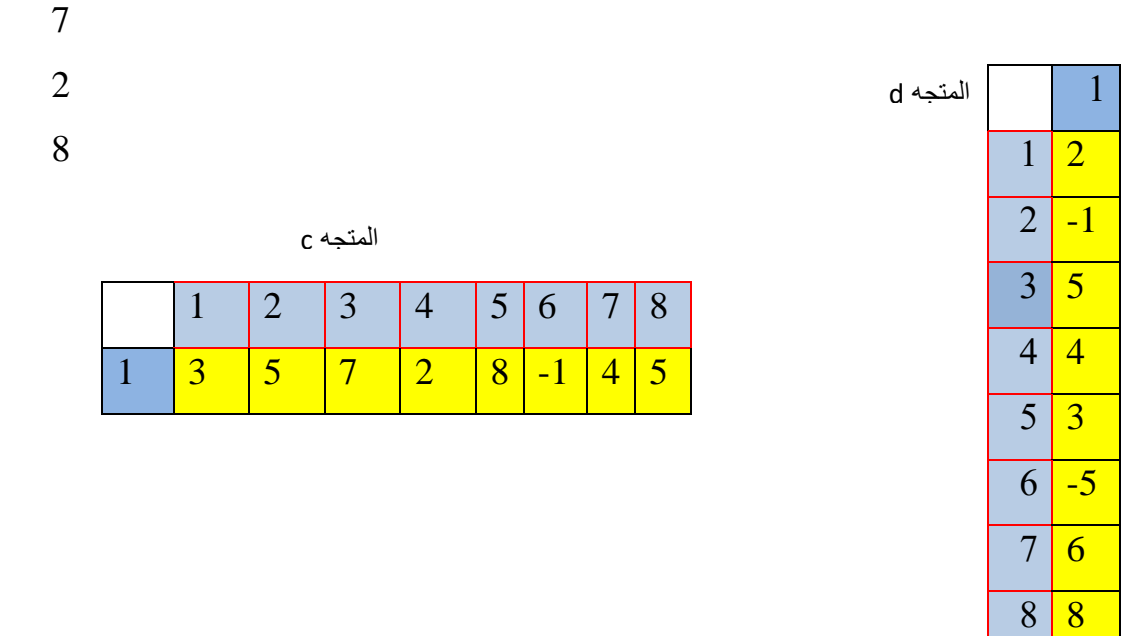

**انشاء متجه بعناصر ذا مدى متساوي Spaced uniformly with Vectors**

البرمجة بلغة Matlab ح 260

 **: Elements**يمكن انشاء متجه يكون الفرق فيه بين أي قيمتين متتاليتين ثابت وذلك من خالل تحديد قيمة البداية وقيمة النهاية ومقدار الزيادة او النقصان . يكون االيعاز كالتالي :

[قيمة النهاية :مقدار الزيادة : قيمة البداية]=اسم المتجه اليجاد قيم المتجه نأخذ قيمة البداية هي اول قيمة في المتجه ثم نقوم بزيادتها مع مقدار الزيادة ونقارن الناتج مع قيمة النهاية اذا كان مقدار الزيادة موجباً فيجب ان يكون الناتج اقل او يساوي قيمة النهاية واذا كان مقدار الزيادة سالب يجب ان يكون الناتج اكبر او يساوي قيمة النهاية .

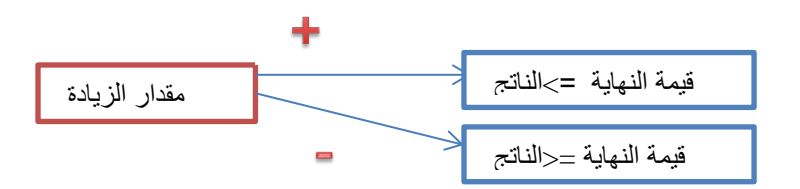

مثال : ولد المتجه x الذي يبدأ ب 0 وينتهي 20 وبمقدار زيادة 3

الحل :

**يجب تحديد اسم المتجه وقيمة البداية والنهاية ومقدار الزيادة .** 

اسم المتجه x

قيمة البداية $= 0$  وقيمة النهاية  $20$  مقدار الزيادة هو 3 :

 $x=[0:3:20]$ الايعاز

الناتج

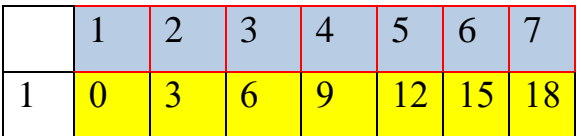

**مثال 2** : اكتب االيعاز لتوليد االعداد الزوجية المحصورة بين 20 الى 75 وخزنها في المتجه x؟

البرمجة بلغة ماتالب م.م. بصائر يوسف احمد

قيمة البداية هي 20 وقيمة النهاية هي 75 والن االعداد الزوجية الفرق بين كل عددين هو 2 فيكون مقدار الزيادة هو 2  $x=[20:2:75]$ الايعاز هو

**مثال 3** : اكتب االيعاز الذي يولد المتجه التالي :

F=[20,19.5,19,18.5, ………………………….. 0.5,0];

الحل:اسم المتجه = F

قيمة البداية التي تمثل اول قيمة هي 20

قيمة النهاية التي تمثل اخر قيمة هي 0

اليجاد مقدار الزيادة نطرح قيمتين متتاليتين

 $19.5 - 20 = -0.5$ 

 $19-19.5=-0.5$ 

 $0-0.5=-0.5$ 

مقدار الزيادة هو -0.5

االيعاز

F=[20: -0.5: 0]